Maskenkurzname und Maskenbeschreibung

# Maskenkurzname und Maskenbeschreibung

#### [Hauptseite](https://onlinehilfen.ra-micro.de/index.php/Hauptseite) > [Schriftverkehr](https://onlinehilfen.ra-micro.de/index.php/Kategorie:Schriftverkehr) > [Textbaustein-TVM](https://onlinehilfen.ra-micro.de/index.php/Textbaustein-TVM) > [Maskenkurzname und Maskenbeschreibung](https://onlinehilfen.ra-micro.de)

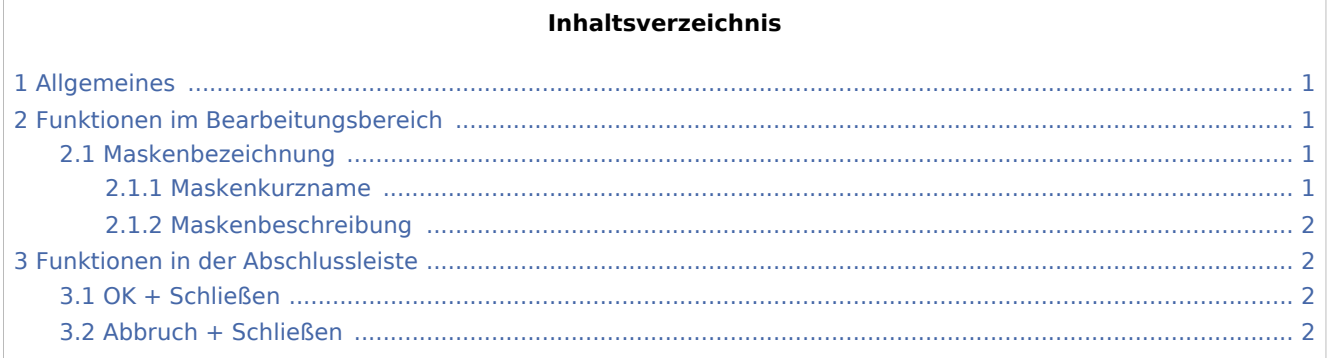

### <span id="page-0-0"></span>Allgemeines

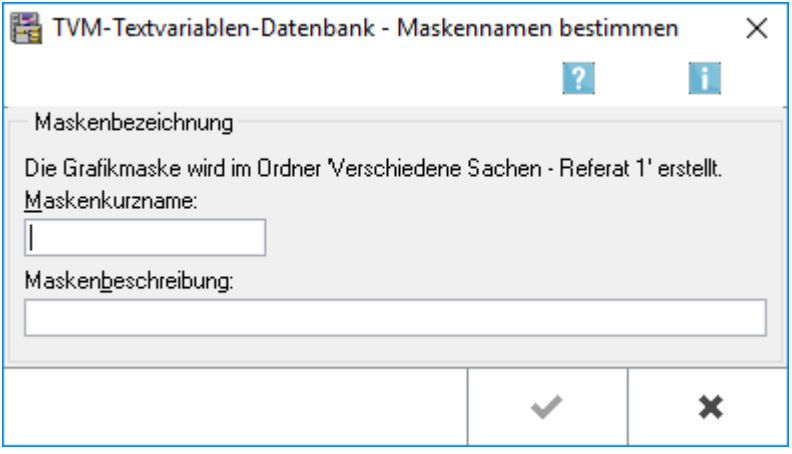

Vergeben Sie für die neue Maske einen Kurznamen sowie eine Beschreibung des Inhaltes.

Um auf die zu dieser Maske erfassten Daten zugreifen zu können, müssen in der Textverarbeitung alle Textbausteine, die TVM-Variablen dieser Maske enthalten, in der ersten Zeile des Textbausteins einen Hinweis auf die Maske erhalten, der wie folgt einzugeben ist: &&\*Maske:[Maskenkurzname].

### <span id="page-0-1"></span>Funktionen im Bearbeitungsbereich

#### <span id="page-0-2"></span>Maskenbezeichnung

#### <span id="page-0-3"></span>**Maskenkurzname**

Hier vergeben Sie einen Kurznamen für die Maske, der maximal 8 Zeichen und keine Umlaute enthalten darf.

Maskenkurzname und Maskenbeschreibung

## <span id="page-1-0"></span>**Maskenbeschreibung**

Geben Sie hier eine kurze Inhaltsbeschreibung der Maske ein.

## <span id="page-1-1"></span>Funktionen in der Abschlussleiste

### <span id="page-1-2"></span>OK + Schließen

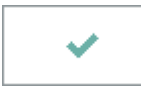

Die Eingabe wird gespeichert und die Maske schließt.

### <span id="page-1-3"></span>Abbruch + Schließen

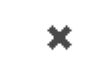

Der Vorgang wird abgebrochen und die Maske schließt.